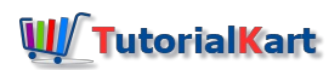

# SAP MM Tutorial – SAP Material Management Training Tutorials

## SAP MM Tutorial

**SAP MM tutorial**– Learn SAP Material Management module for free of cost. This SAP MM training tutorials are specially designed for all beginners and professional learners in an easy method to implement SAP MM module step by step with real time project scenarios and issues.

SAP MM stand for Material Management, it is one of the important module of SAP logistics that deals with *procurement, vendor master data and material resources of a company.* In SAP, MM module records all the transactions that related to goods or materials on a regular basis.

SAP MM module helps to implement the supply chain management (SCM) in an organization and enables to control the inventory management, forecast customer demand and updated on all the transactions of supply chain. MM module can be integrated with various modules of SAP such as Production planning(SAP PP), Financial Accounting and controlling (SAP FICO), Quality Management(SAP QM), Warehouse Management(SAP WM), Sales and [Distribution\(SAP](https://www.tutorialkart.com/sap-sd/sap-sd-training-tutorial/) SD) etc. The integration of SAP MM with other modules enables the replication of transactions that are processed in other SAP [modules](https://www.tutorialkart.com/sap/sap-modules-list/) to MM module.

This SAP MM tutorials are specially designed for beginners and covers all important topics from basics to advanced concepts.

## Organizational Structure of SAP MM

The important organizational elements of material management are

- 1. Client
- 2. Company Code
- 3. Plant
- 4. Purchase Organization
- 5. Storage Location
- 6. Purchasing Group

# **SAP MM Organization Structure**

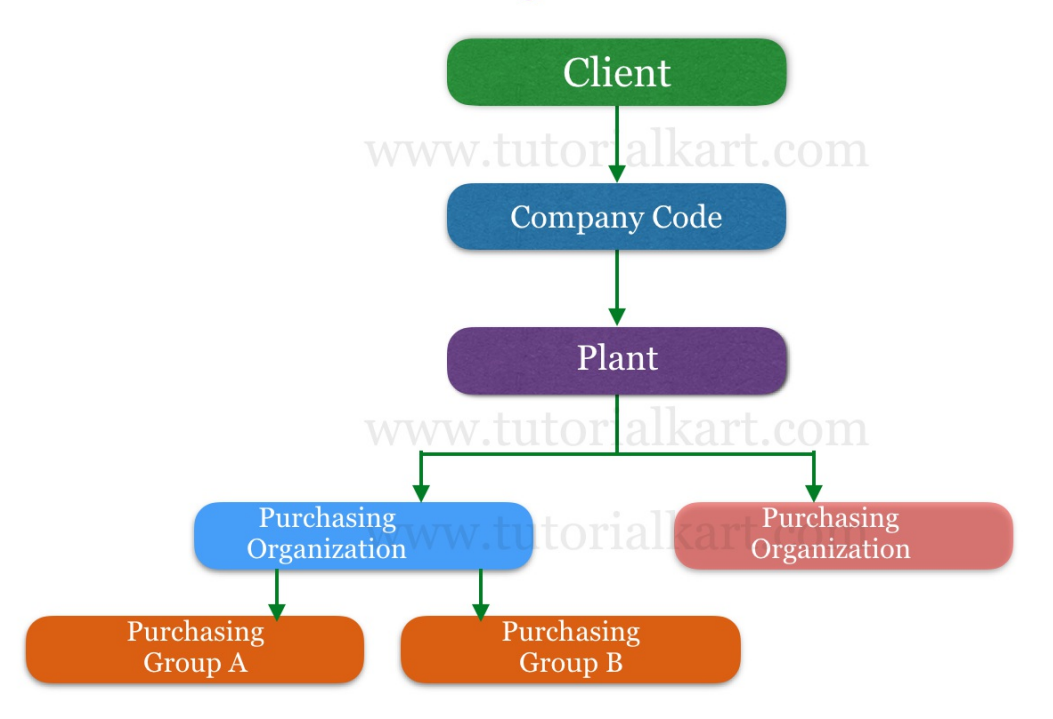

**Client: –** It is a highest level of organizational unit that contains set of tables, master data, etc. In real-time SAP basis consultant [creates](https://www.tutorialkart.com/sap-basis/what-is-client-in-sap-create-new-sap-client/) new SAP clients other than existing clients.

**Company Code: –** [Company](https://www.tutorialkart.com/sap-fico/define-company-code-in-sap/) code is a separate legal entity or separate accounting department of an organization. All the financial statements like profit and loss account, business Balance sheets, etc.. are prepared at company code level.

**[Plant](https://www.tutorialkart.com/sap-mm/how-to-define-plant-in-sap/):** – **Plant** is a location where the logistics activities such as production, services and maintenance facilities are performed.

**Purchasing [Organization](https://www.tutorialkart.com/sap-mm/define-purchase-organization-in-sap/):** –Purchase Organization is a physical organizational unit which is responsible for procurement of goods and services for an organization from the vendors.

**[Storage](https://www.tutorialkart.com/sap-mm/how-to-maintain-storage-location-in-sap/) Location:** – Storage location is the sub division of plant where the materials are maintained and stored.

**Purchasing Group:** – It is a group of persons or employees who are responsible with the materials that are being purchased in the organization. Purchase groups are assigned to a respective material master.

Everything here we are providing SAP MM training for free of cost, so you can learn SAP Material Management module from www.tutorialkart.com at your convenient time. If you got any issues, just contact us and our SAP MM consultants support you and resolve the issues.

## SAP MM Course Content

Learn SAP MM module as per syllabus wise for better learning and understanding. Good luck to all SAP Material Management learners.

- 1. Define [company](https://www.tutorialkart.com/sap-fico/define-company-in-sap-group-company/)
- 2. Define [company](https://www.tutorialkart.com/sap-fico/define-company-code-in-sap/) code
- 3. Assign [company](https://www.tutorialkart.com/sap-fico/how-to-assign-company-code-to-company-in-sap/) code to company
- 4. [Define](https://www.tutorialkart.com/sap-mm/how-to-define-plant-in-sap/) plant
- 5. Assign plant to [company](https://www.tutorialkart.com/sap-mm/assign-plant-to-company-code/) code
- 6. Define [storage](https://www.tutorialkart.com/sap-mm/how-to-maintain-storage-location-in-sap/) location
- 7. Define purchase [organization](https://www.tutorialkart.com/sap-mm/define-purchase-organization-in-sap/)
- 8. Define [purchasing](https://www.tutorialkart.com/sap-mm/define-purchase-group-in-sap/) group
- 9. Assign purchasing [organization](https://www.tutorialkart.com/sap-mm/assign-purchase-organization-to-company-code/) to company code.
- 10. Assign purchasing [organization](https://www.tutorialkart.com/sap-mm/ssign-purchasing-organization-to-plant/) to plant
- 11. Assign standard purchasing [organization](https://www.tutorialkart.com/sap-mm/assign-standard-purchasing-organization-to-plant/) to plant

### **SAP MM – Material Master**

- 1. What is [material](https://www.tutorialkart.com/sap-mm/sap-mm-material-master-data/) master in SAP
- 2. Define [attributes](https://www.tutorialkart.com/sap-mm/define-attributes-of-material-types/) of material types
- 3. Define number range interval for [material](https://www.tutorialkart.com/sap-mm/define-number-ranges-for-material-type/) type
- 4. Define [material](https://www.tutorialkart.com/sap-mm/define-material-groups/) groups
- 5. Maintain company code for material [management](https://www.tutorialkart.com/sap-mm/maintain-company-code-for-material-management/)
- 6. Create [material](https://www.tutorialkart.com/sap-mm/material-master-record-material-codes/) codes
- 7. Create [purchase](https://www.tutorialkart.com/sap-mm/create-purchase-info-record/) info record

### **SAP MM – Vendor Master**

- 1. Create vendor [account](https://www.tutorialkart.com/sap-fico/vendor-account-groups-with-screen-layout-in-sap/) groups
- 2. Maintain number ranges for vendor [accounts](https://www.tutorialkart.com/sap-fico/create-number-ranges-for-vendor-accounts-in-sap/)
- 3. Assign number ranges to vendor [accounts](https://www.tutorialkart.com/sap-fico/assign-number-ranges-to-vendor-account-groups/)
- 4. Define [payment](https://www.tutorialkart.com/sap-fico/maintain-terms-of-payment-in-sap-payment-terms/) terms for vendors
- 5. Create sundry [creditors](https://www.tutorialkart.com/sap-fico/create-sundry-creditor-account-in-sap/) account
- 6. [Create](https://www.tutorialkart.com/sap-fico/create-vendor-master-record-in-sap/) vendor code

## **SAP MM – Purchase Requisition (PR)**

- 1. What is purchase requisition (PR)
- 2. Number ranges for purchase [requisition](https://www.tutorialkart.com/sap-mm/number-ranges-for-purchase-requisition/)
- 3. Define [document](https://www.tutorialkart.com/sap-mm/define-document-types-for-purchase-requisition/) types for PR
- 4. Define screen layout [document](https://www.tutorialkart.com/sap-mm/define-screen-layout-at-document-level/) level
- 5. Define text fields for purchase [requisition](https://www.tutorialkart.com/sap-mm/define-text-fields-for-purchase-requisition/)
- 6. Set up [authorization](https://www.tutorialkart.com/sap-mm/set-up-authorization-check-for-gl-account/) check for G/L account

## **SAP MM – RFQ/ Quotation**

- 1. Define [number](https://www.tutorialkart.com/sap-mm/define-number-ranges-for-rfq/) ranges for RFQ
- 2. Define [document](https://www.tutorialkart.com/sap-mm/define-document-types-for-rfq/) types for RFQ
- 3. Define screen layout at [document](https://www.tutorialkart.com/sap-mm/screen-layout-at-document-level-for-rfq/) level for RFQ
- 4. Maintain quotation [components](https://www.tutorialkart.com/sap-mm/maintain-quotation-comments/)
- 5. Define text types for RFQ/ [Quotations](https://www.tutorialkart.com/sap-mm/define-texts-for-rfq-quotations-in-sap/)

Continue to read and download SAP MM Tutorials.

#### SAP MM - Home

#### ⊩ SAP MM [Tutorial](https://www.tutorialkart.com/sap-mm/sap-mm-material-management-training-tutorial/)

SAP MM Enterprise Structure

- ⊩ [Define](https://www.tutorialkart.com/sap-mm/how-to-define-plant-in-sap/) Plant in SAP
- ⊩ Define [Company](https://www.tutorialkart.com/sap-fico/define-company-code-in-sap/) Code
- ⊩ Assign Plant to [Company](https://www.tutorialkart.com/sap-mm/assign-plant-to-company-code/) Code
- ⊩ Define Purchasing [Organization](https://www.tutorialkart.com/sap-mm/define-purchase-organization-in-sap/) in SAP
- ⊩ Maintain Storage [Location](https://www.tutorialkart.com/sap-mm/how-to-maintain-storage-location-in-sap/) in SAP
- ⊩ Define [Purchasing](https://www.tutorialkart.com/sap-mm/define-purchase-group-in-sap/) Group in SAP
- ⊩ Assign Company code to [Company](https://www.tutorialkart.com/sap-fico/how-to-assign-company-code-to-company-in-sap/)
- ⊩ Assign Purchasing [Organization](https://www.tutorialkart.com/sap-mm/assign-purchase-organization-to-company-code/) to Company code
- ⊩ Assing Purchasing [Organization](https://www.tutorialkart.com/sap-mm/ssign-purchasing-organization-to-plant/) to Plant
- ⊩ Assing Standard Purchasing [Organization](https://www.tutorialkart.com/sap-mm/assign-standard-purchasing-organization-to-plant/) to Plant

#### SAP MM - Material Master Data

- ⊩ What is [material](https://www.tutorialkart.com/sap-mm/sap-mm-material-master-data/) master
- ⊩ [Attributes](https://www.tutorialkart.com/sap-mm/define-attributes-of-material-types/) for material type
- ⊩ Create [material](https://www.tutorialkart.com/sap-mm/how-to-create-material-types-in-sap/) types
- ⊩ Number range interval for [material](https://www.tutorialkart.com/sap-mm/define-number-ranges-for-material-type/) type
- ⊩ Define [material](https://www.tutorialkart.com/sap-mm/define-material-groups/) groups
- ⊩ Company code for material [management](https://www.tutorialkart.com/sap-mm/maintain-company-code-for-material-management/)
- ⊩ Create [material](https://www.tutorialkart.com/sap-mm/material-master-record-material-codes/) master record
- ⊩ [Purchase](https://www.tutorialkart.com/sap-mm/create-purchase-info-record/) Info record
- ⊩ Maintain Plant [parameters](https://www.tutorialkart.com/sap-mm/maintain-plant-parameters-for-mrp/)

#### SAP MM - Vendor Material Master Data

⊩ SAP MM - Vendor [account](https://www.tutorialkart.com/sap-fico/vendor-account-groups-with-screen-layout-in-sap/) groups

- ⊩ SAP MM Number ranges for Vendor [accounts](https://www.tutorialkart.com/sap-fico/create-number-ranges-for-vendor-accounts-in-sap/)
- ⊩ SAP MM Assign number ranges to vendor [accounts](https://www.tutorialkart.com/sap-fico/assign-number-ranges-to-vendor-account-groups/)
- ⊩ SAP MM Sundry [Creditors](https://www.tutorialkart.com/sap-fico/create-sundry-creditor-account-in-sap/) Account
- ⊩ SAP MM [Vendor](https://www.tutorialkart.com/sap-fico/create-vendor-master-record-in-sap/) master record

#### SAP MM - Quotation

⊩ SAP MM - [Number](https://www.tutorialkart.com/sap-mm/number-ranges-for-purchase-requisition/) ranges for RFQ

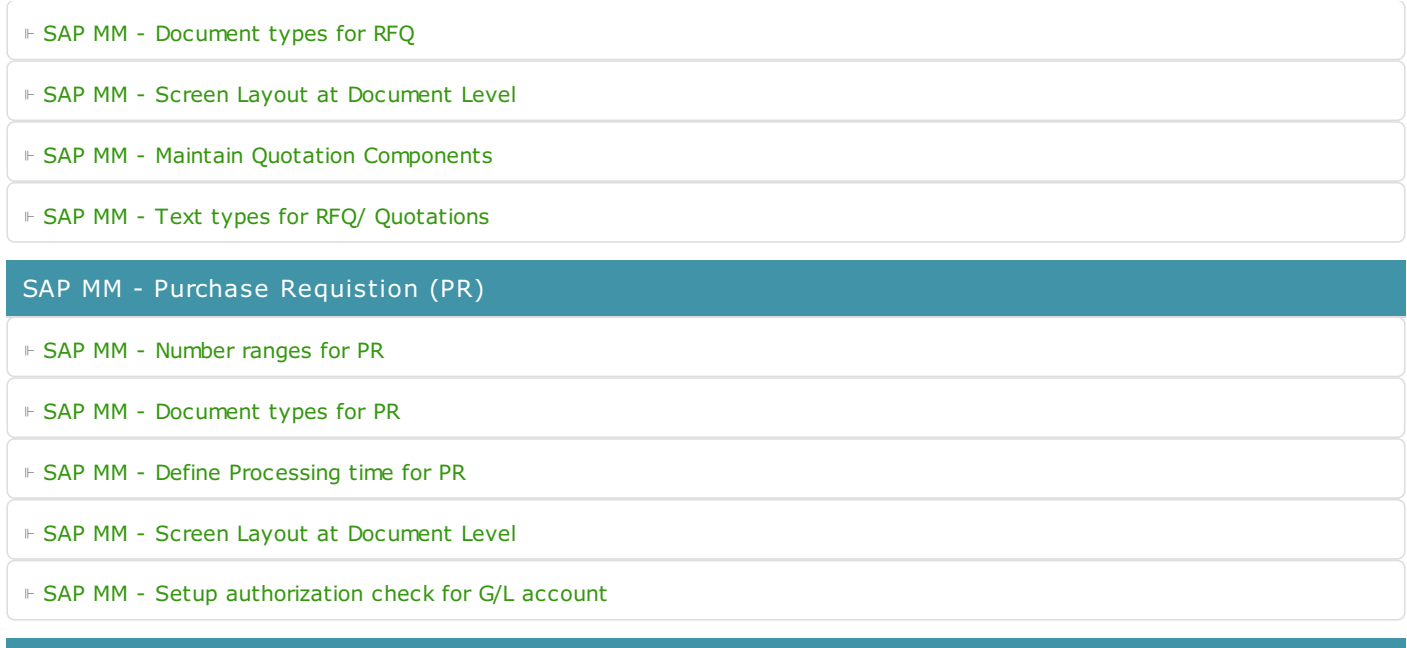

SAP TCodes

⊩ SAP [TCodes](https://www.tutorialkart.com/sap-tcode/)

⊩ SAP MM [TCodes](https://www.tutorialkart.com/sap-tcode/?module=MM)

SAP MM - Purchase Order (PO)

SAP MM - Contracts

SAP MM - Pricing Procedure

SAP MM - Material Requirement Planning (MRP)

SAP MM - Inventory Management

SAP MM - Invoice Verificationt Process

SAP MM - Invoice Valuation Process

SAP MM - Procurement Process

SAP MM - Reports and Analysis